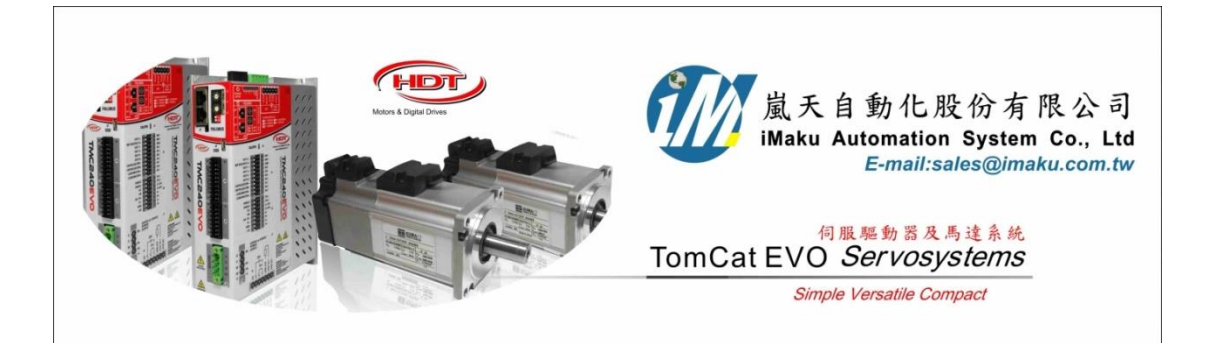

HDT Tomcat 驅動 750W 永磁馬達(帶載)在 Sensorless 無傳感器控制應用

HDT driver applied for PMSM sensor-less servo motor with load

Date: February 5th, 2021

- 1. 本文針對永磁式旋轉伺服馬達, PMSM, 連結減速機(Ratio = 2)帶載, 使用 Sensorless 無傳感器的速 度控制應用, 以 **750W PMSM** 馬達為範例**,** 無編碼器回饋**,** 使用 **HDT Tomcat 240** 驅動器**,** 做速度控 制**,** 設定方法及調機流程說明.
- 2. 如下圖所示, 將 PMSM 編碼器線移除, 或不接此線. 750W 馬達連接減速機及負載, 如右圖.

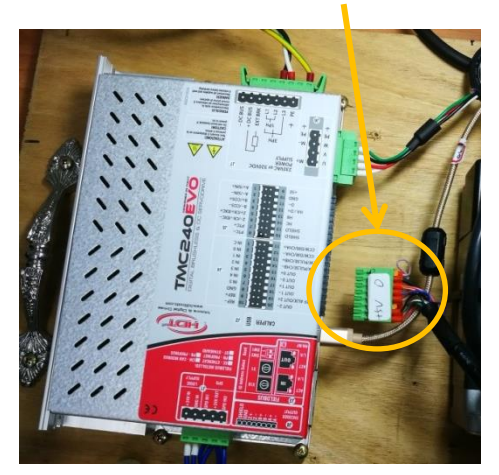

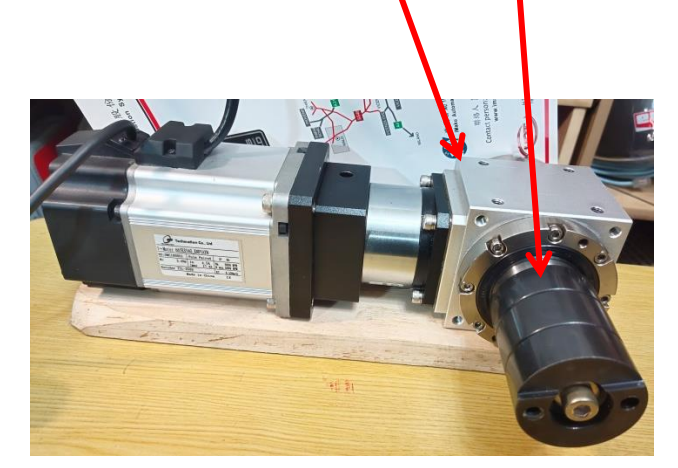

## 3. 先將電流限制值設定為 **200%,** 避免馬達燒毀**.**

注意: 在參數調整過程, 要注意電流值的爬升, 在初始的幾個步驟, 電流值會達到最大電流值. 例 如: 750W 馬達的電流額定值為 4.2A, 如下頁所示, 則在初始的幾個步驟, 電流值會達到最大電流 值, 是額定的 200%, 即 8.4A. 所以, 要注意馬達的額定電流值輸入為正確. 並且在調整過程, 最大 電流值的狀況不要太久, 避免馬達燒毀. 剛開始測試**,** 可以先將 **rated current** 設定小些**,** 如 **750W** 馬達**,** 雖然額定是 **4.2A,** 這邊剛開始 **test,** 還是輸入小一點**,** 這邊還是用 **2.3A** 先輸入**.** 小心工作**.**

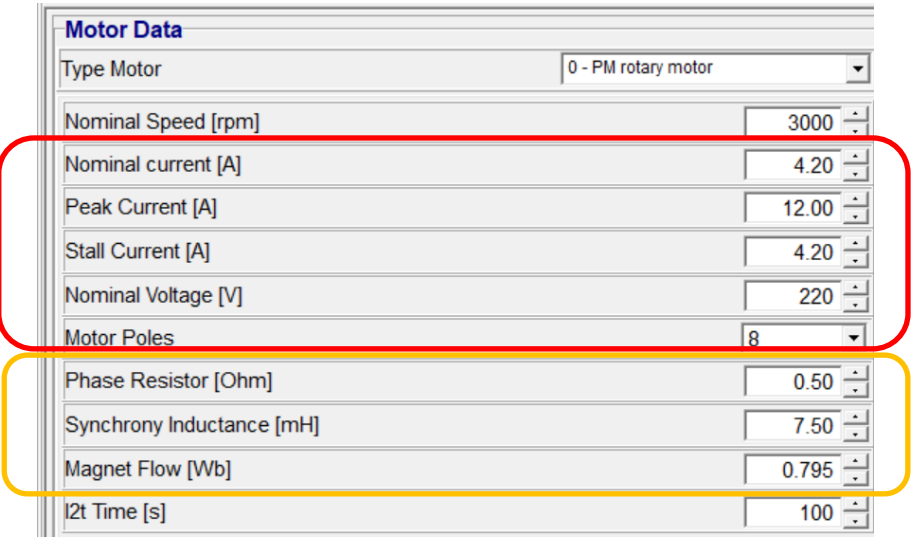

## **750W** 馬達**,** 開始輸入之馬達 **initial values**

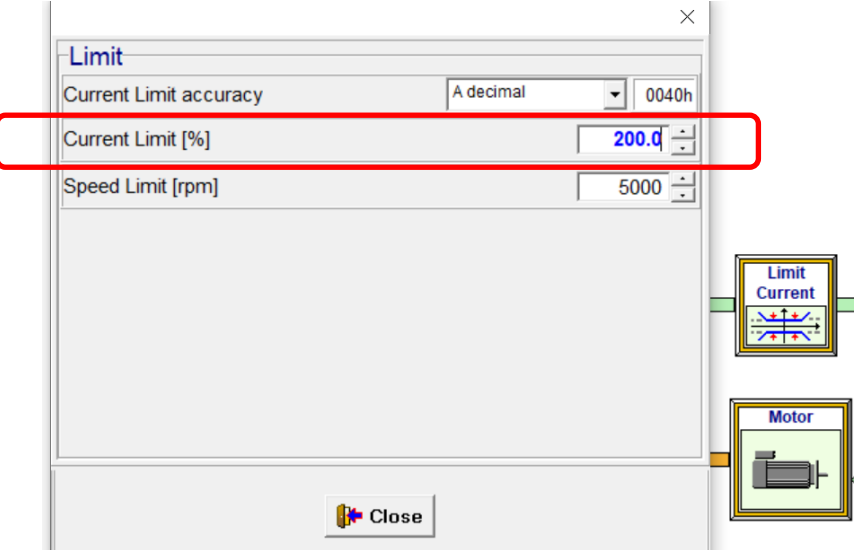

- 4. 750W 馬達的電阻值 R 大約 1 歐姆, 電感值 L 大約 15mH, 反電動勢 e.m.f. = 40.8V/1000RPM, 先計 算磁通 Magnetic flux (Wb), 參考 HDT 手冊 Page. 101, 磁通 Magnetic flux 公式如下:
	- Magnetic flux (Magnet Flow) in Wb using the following formula:  $\bullet$

$$
MAG = \frac{Ke}{p} \cdot \frac{\sqrt{2}}{\sqrt{3}} \cdot 20 \quad [Wb]
$$

In the previous formula, 'Ke' is motor e.m.f. parameter in Vs (Volt x second), 'P' is motor poles number. Just in case 'Ke' would not be directly provided into datasheet, please use formula below to get the correct parameter by motor e.m.f. (FEM<sub>RPM</sub>) given at a specified speed (RPM):

$$
Ke = \frac{FEM_{RPM}}{RPM} \cdot \frac{60}{2\pi} \quad [V \cdot s]
$$

所以, 750W 馬達的 Ke =  $(40.8/1000)*(60/2pi) = 0.38961163 V*s;$ 磁通 Magnetic flux , MAG = (0.38961163/8)\*(1.414/1.732)\*20 = **0.79528 Wb**

其餘馬達計算比照辦理, 400W 及 750W 馬達的磁通 Magnetic flux, 依上述計算方法, Wb 值如下:

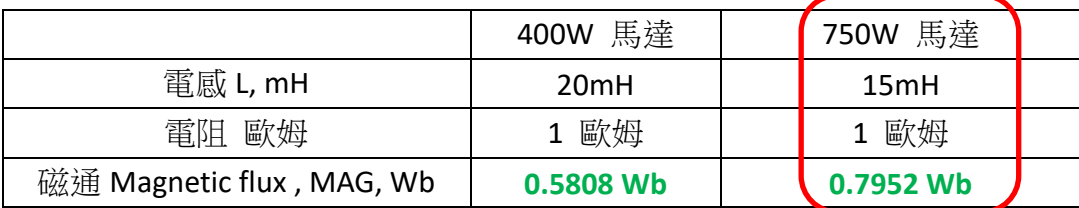

5. 參考 HDT 手冊 Page 101 的建議, 將廠商提供的電阻及電感的一半值, 和上述算出的磁通 **MAG** 值**,** 輸入到馬達參數列內, 如下圖所示:

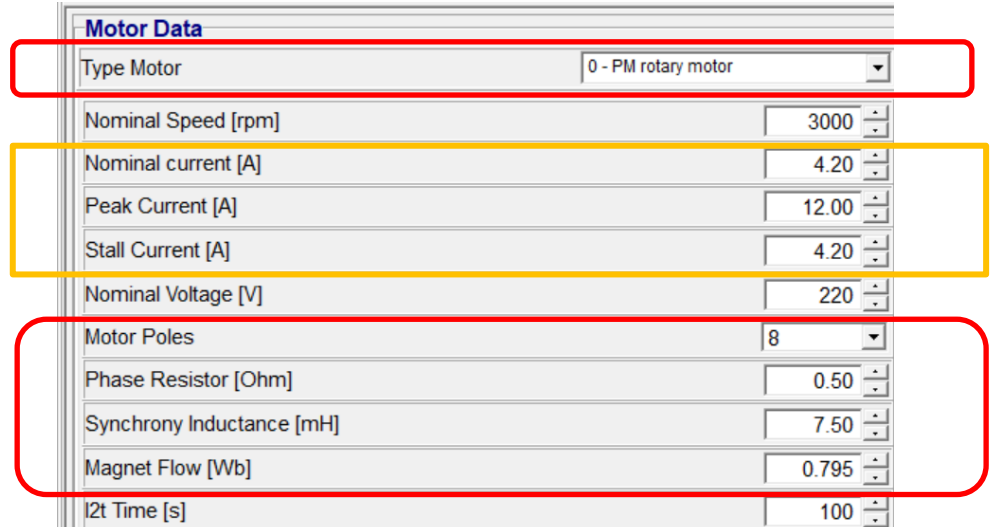

- **6.** 帶載的設定流程和無帶載的設定流程是相同的**,** 設定步驟如下**:**
	- **(A)** 輸入馬達參數**, Motor Data,** 如額定電流**,** 電感**,** 磁通等**.**
	- **(B)** 更改為預設的 **PID,** 如下面文件之 **7. (**包括 **Current** 及 **Velocity)**
	- **(C)** 設定 **Feedback** 為 **sensor less,** 並設定 **Covariance-noise** 參數**,** 尤其是 **Covariance-current** 及 **Covariance-phase**
	- **(D)** 判斷實際應用狀況**,** 再分別設定 **Current** 及 **Velocity PID.** 若是 **500~1000RPM** 範圍的變化應用**,**  建議保留**(B)**之預設的 **PID,** 如下面文件之 **7. (**包括 **Current** 及 **Velocity),** 避免發生過電流報警**.**  若是固定不變速度應用**,** 則可以分別調整 **Current** 及 **Velocity PID,** 讓速度變動 **range** 更優化**.**

7. 參考 HDT 手冊 Page 101 的建議, 將電流環及速度環的 **PID** 值先降低**,** 避免振盪**.** HDT 的建議值分別 如下:

Regarding speed and current loop regulators, as main parameters are related to sensorless predictive control, speed and current PID must be set as low as possible in order to avoid to let the system to instability conditions; it's recommended to set PID parameters (nel sottomenu Advanced Setup) as shown in the table below:

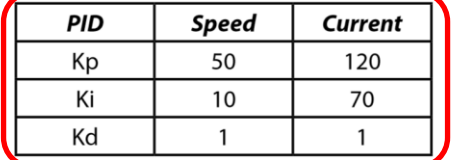

8. 在 Caliper 中, 將訊號回饋設定為 Sensorless, 原始內定參數, 如下圖所示:

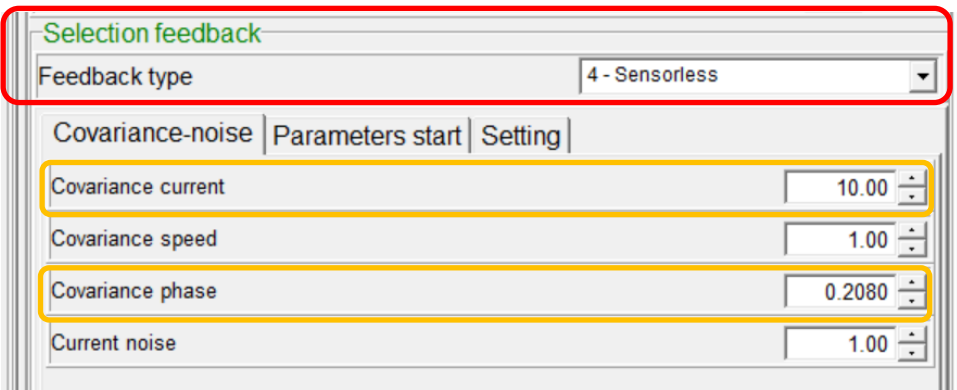

上圖中的 Covariance-noise 參數說明, 請參閱 HDT 手冊 Page. 102 頁. 結錄如下

Covariance-noise window shows sensorless regulation parameters sensorless:

- Covariance current: sensorless regulation parameter; range between 0.01 and 650.00;
- Covariance speed: sensorless regulation parameter; range between 0.01 and 650.00;
- Covariance phase: sensorless regulation parameter; range between 0.0001 and 6.5000;
- Current noise: sensorless regulation parameter; range between 0.01 and 650.00;

Parameters start window allows to set:

- Starting current: current provided by drive to motor in order to quide the shaft to initial position; this parameter is percentage related to Nominal current parameter.
- Current ramp: ramp, in seconds, to reach starting current.
- Initial speed: speed parameter, in RPM, beyond which drive changes control algorithm, from V/F to sensorless.
- Speed Hysteresis: it's reffered to initial speed; this parameter is shown in RPM.
- Speed ramp: ramp, in RPM/s, to reach initial speed from zero speed.
- Initial delay: time parameter beyond which drive starts to follow speed reference; the delay is necessary to let the motor shaft to reach the corrrect start position.

Setting windows allow to set:

- Zero crossing mode parameter: it's available as Continuous or Stop-Start. Continuous mode allows to cross zero speed without the stop procedure, when a speed reference inversion occurs. Otherwise, Stop/ Start mode let the drive to change into V/F control and perform the starting procedure in accordance with parameters shown into Parameters start window.
- Stationing current: when SWITCH-ON command is provided to drive, this parameter shows the 0 speed current that drive must provide to motor; this parameter is percentage related to Nominal current parameter.
- Fault measured speed: speed parameter, in RPM, beyond which drive provides alarm.

**9.** 經過實際測試**,** 其他預設值都不須改**,** 只需調整 **Covariance current** 及 **Covariance phase** 這 **2** 個值**. Covariance current** 的初始值是 **10; Covariance phase** 的初始值是 **0.0080.** 下圖中是已經調整測試後 修改後的值**.** 

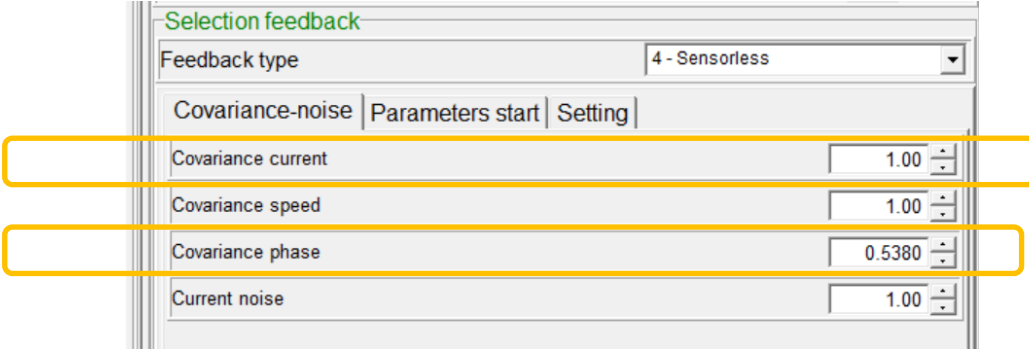

## **750W** 馬達帶載實測後調整的參數

Parameters start 及 Setting 的初始值分別如下所示, 現階段都不需改, 等日後視狀況及應用碰到時, 再依實際狀況來修改. 先放這個預設值.

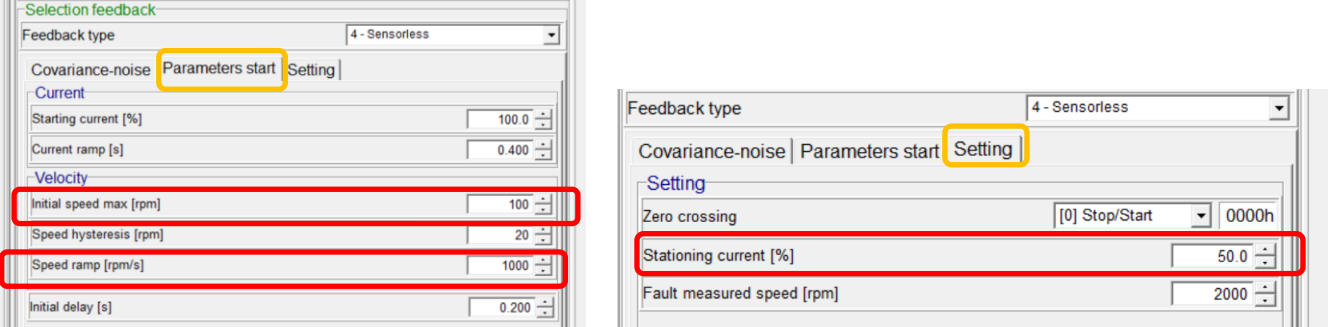

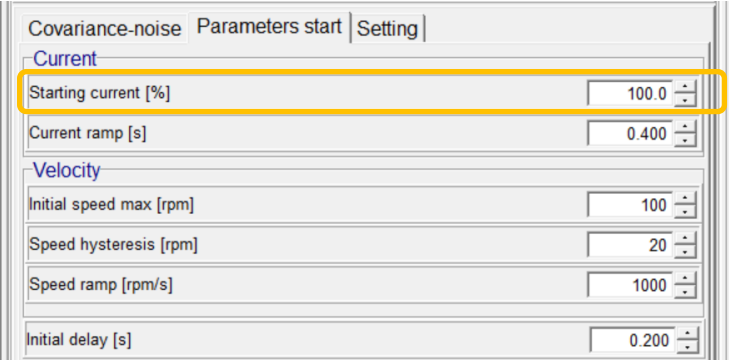

10. INITIAL PHASE, 無負荷狀況**, No load connected,** 在 Caliper 中, 用速度模式, 設定 50RPM, 然後 Enable, 此時馬達會順時針跳動旋轉. 若馬達方向錯了, 則將 3 相電源線其中 2 相交換, 再連接, 再讓馬達順時針跳動旋轉.

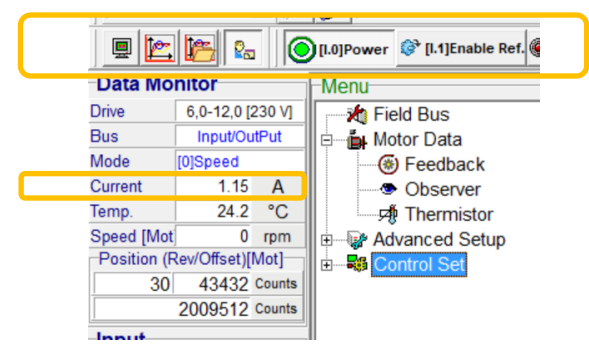

Stationing current, 50%, 400W 馬達圖

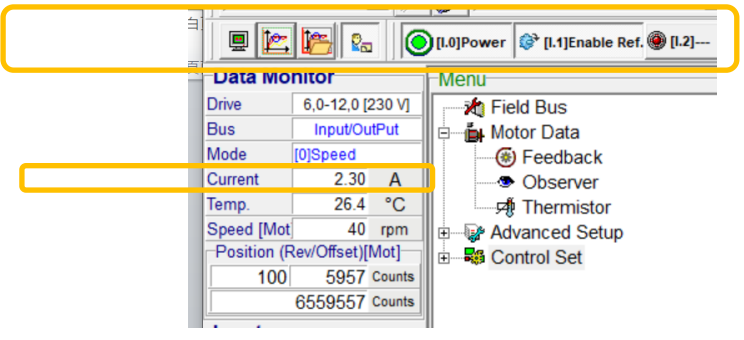

Starting current, 100%, 400W 馬達圖

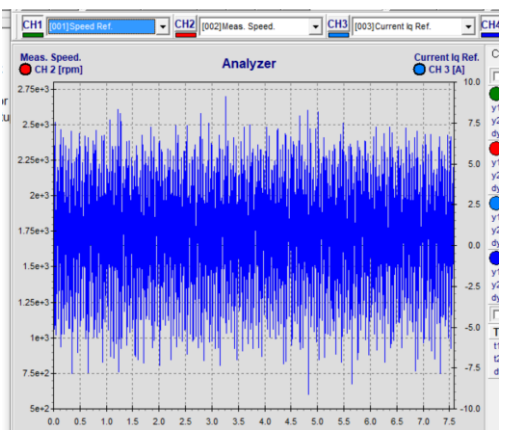

馬達旋轉方向錯了, 逆時針, 不對, 低轉速會看到電流 peak 值飆高.

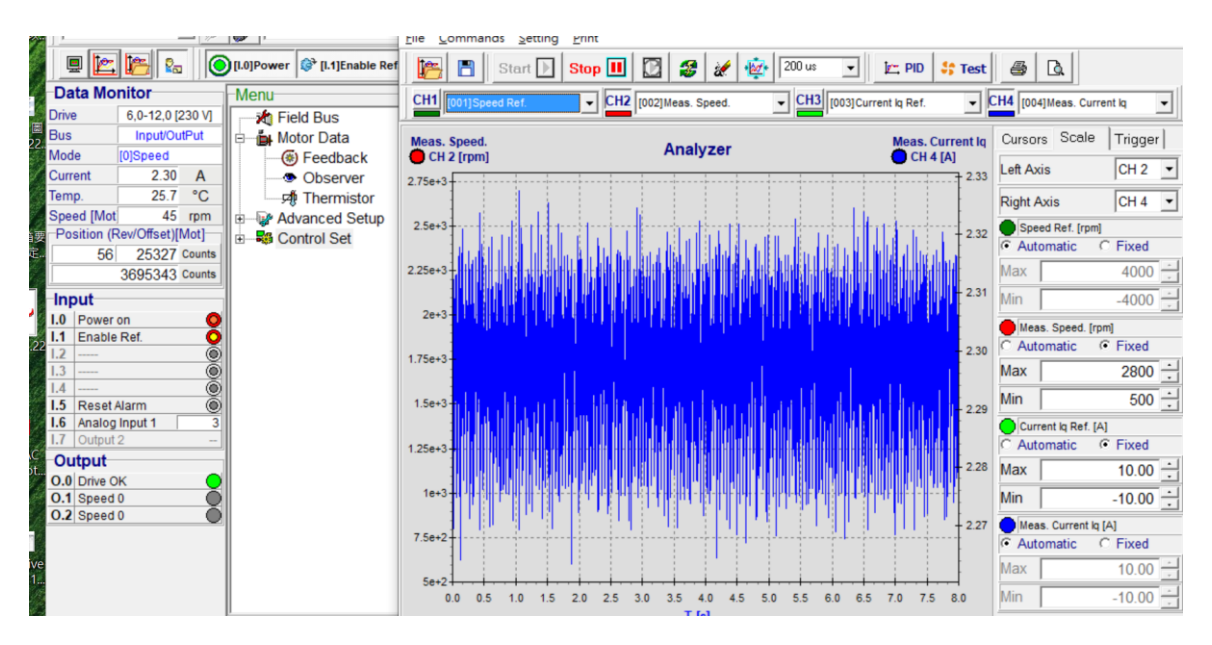

更換 U 和 V 的線, 馬達旋轉方向對了, 順時針, 電流 peak 值在 2.3A 附近.

11. 確認馬達正確旋轉方向後**,** 此時需帶載**.** 在 Caliper 中, 用速度模式, 調高速度, 設定 500RPM, 然 後 Enable. 此時馬達也可能是跳動旋轉, 先用 Scope 觀察設定速度, 實際速度, 實際電流. 如下圖**,** 注意看 Speed Ref.(綠色)前段是跳動, 後面 Speed Ref. (綠色)就到設定的 500RPM; Meas. Current Iq 量測電流(紅色)已經達到最大 200%的電流值 4.6A(此值 for 400W 馬達, **750W** 馬達會到 **8.4A**). 注意電流值**.** 

此時的實際速度大約 60RPM, 未達到需要的 500RPM.

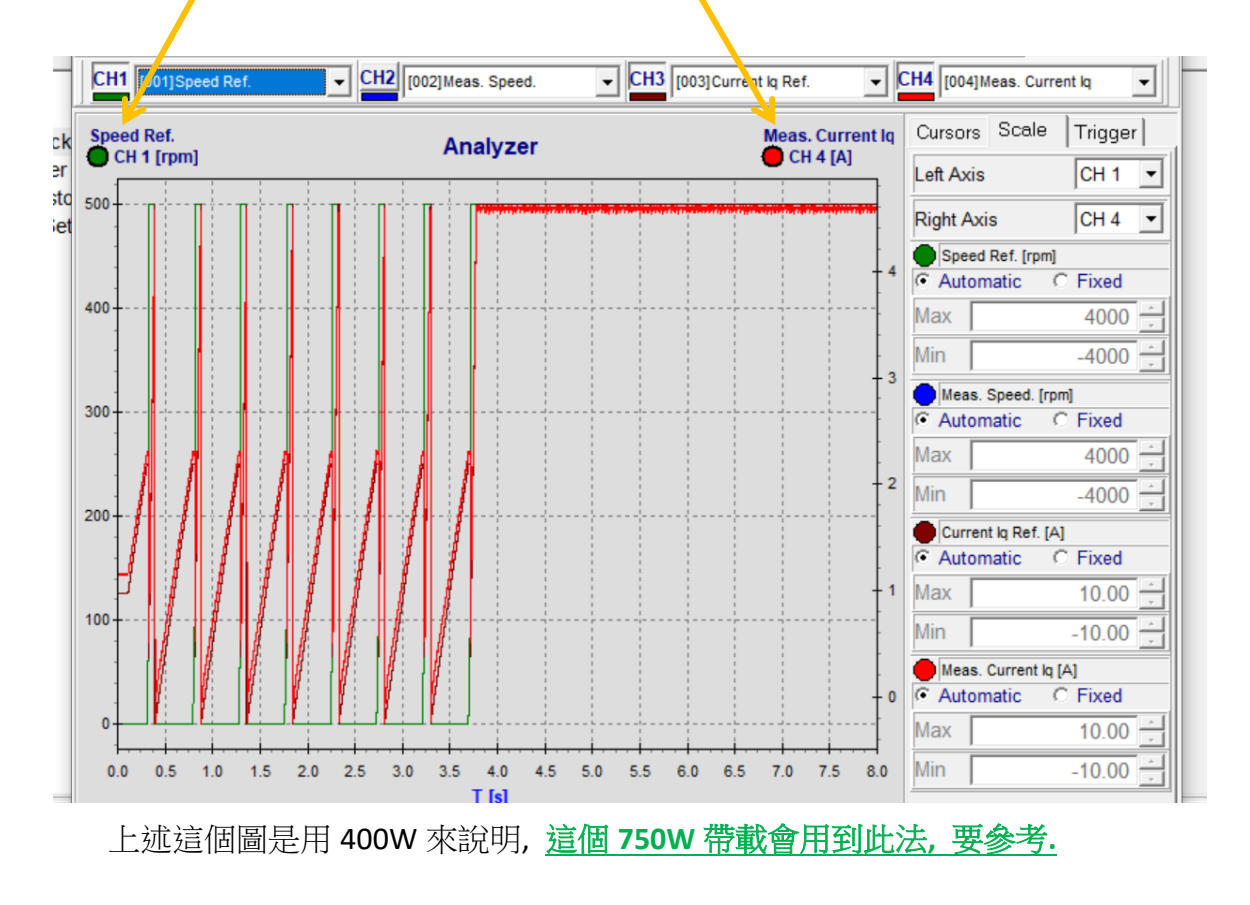

- 12. 然後改變 **Covariance current** 的值**,** 每次增加 **2** 或減少 **2,** 觀察 Scope 的設定速度, 實際速度, 實際 電流. 看看是否達到 500RPM, 並且電流值要適當. **Covariance current** 的值**,** 其判斷的方法請參考 **HDT** 手冊 **Page 103,** 結錄如下所示:
	- 5. enable the OPERATION ENABLE command and ensure that speed reference is actually brought to the desired value set into instruction point 4. Otherwise increase or decrease Covariance current parameter; it's recommended to increase or decrease with steps of 2-5 units. The initial sensorless setting example is shown below. In most cases:
		- for motor with a PHASE resistor lower than  $0.8\Omega$  and a PHASE inductance lower than 0.8mH, parameter should be increased. When target is reached, please do not exceed beyond with the parameter setting.
		- for motor with a PHASE resistor higher than  $0.8\Omega$  and a PHASE inductance higher than  $0.8$ mH, parameter should be decreased. When target is reached, please do not exceed beyond with the parameter setting.
- **13.** 若上述無效**,** 則將 **Covariance current** 的值設定為預設值 **6,** 再增加 **Covariance phase** 的值**,** 每次增 加 **0.01**. 觀察 Scope 的設定速度, 實際速度, 實際電流. 看看是否達到 500RPM, 並且電流值要適當. 在此時, 也同時改變 **Covariance current,** 並且由 **Scope** 可以看到**,** 此 **750W** 帶載需要降低 **Covariance current,** 並且同時增加 **Covariance phase** 的值**,** 就可以得到下面圖中的值**,** 並且測試後**,**  帶載馬達可轉速範圍為 **500~1000RPM.** 如影片所示**.** 此項動作需帶載返複測試或執行**.**

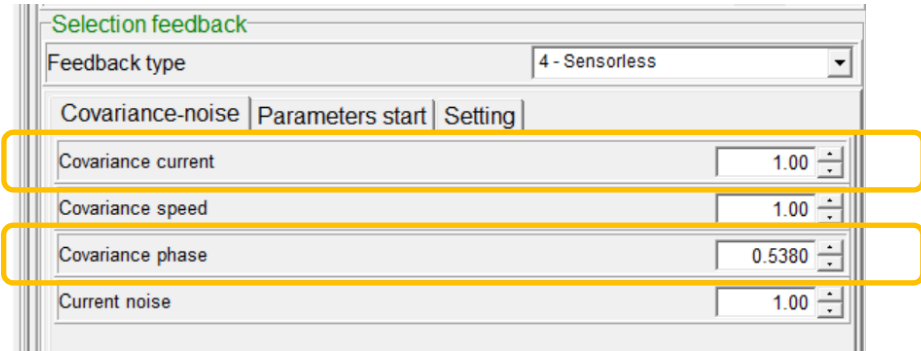

14. 經過上述流程, 可以得到 750W 帶載, 適當的 Covariance 參數值如下, 並且保留在 HDT 驅動器中:

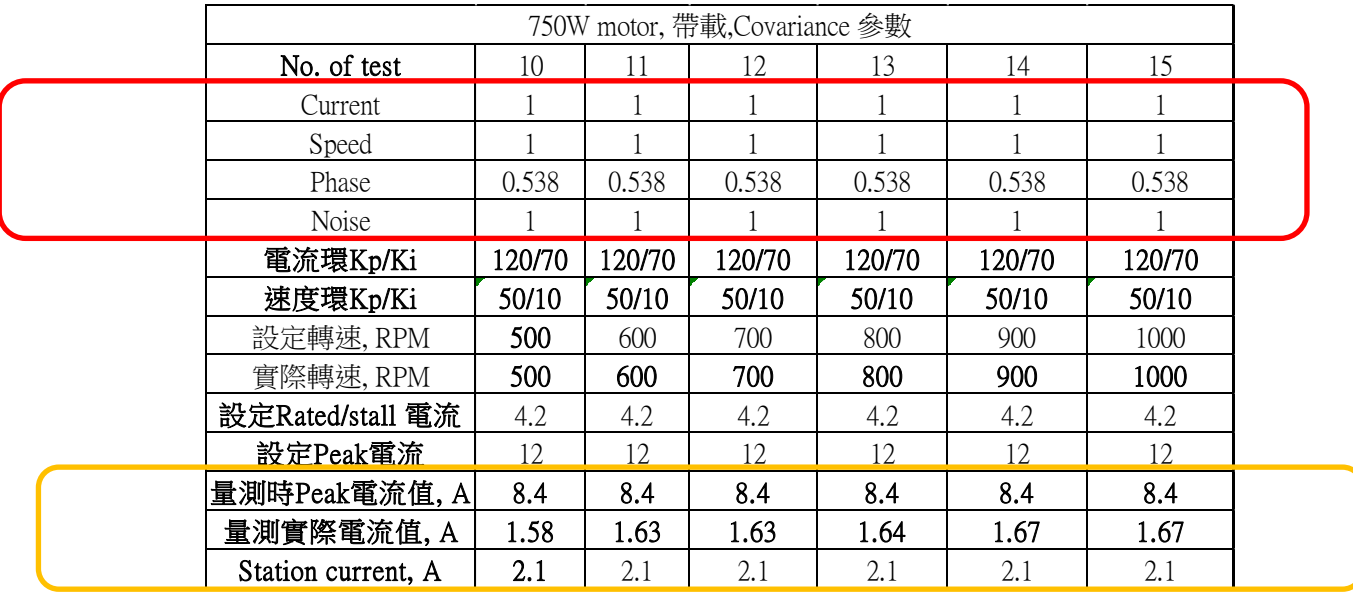

實際測試, 可以達到 1,000RPM. 但是, 要先設定最高轉速限定, 此處設定 3000RPM, 如下

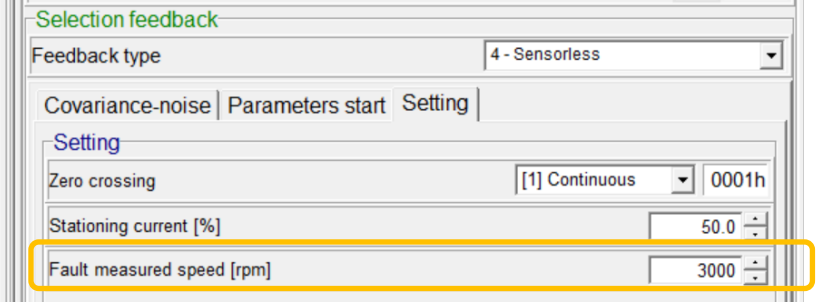

## **15.** 由上述速度及電流量測確認後**,** 此組 **Covariance current = 1** 及 **Covariance phase = 0.538;** 這 **2** 個參 數值可以適用在這個帶載機構應用**,** 在 **500~1000RPM** 這個區間速度控制應用無問題**.** 每個帶載機 構須重新調整此流程**.**

- **16.** 根據 HDT 手冊 Page104 的說明, 參數的適用範圍是有限定的, 新機構及不同應用轉速範圍就要重 新調整, 會有噪音或振動問題. 不同轉速應用必須搭配不同參數**.** 
	- 12. to further reduce the measured current noise and measured speed noise at 500RPM (see previous image), it's possible to decrease Covariance current parameter again: but this solution does NOT quarantee that tuning will be excellent at 2000RPM. For this reason, the tuning procedure requires an iteration with increasing steps for speed reference, in order to avoid abnormal behaviours that may occur if the speed reference changes from 500RPM to 3000RPM without an excellent tuning in the range.
- 17. 加減速調整, 可以讓啟動及停止時更順暢, 並且避免馬達振動. 建議使用梯形加減速, 數值為 2000RPM/s.

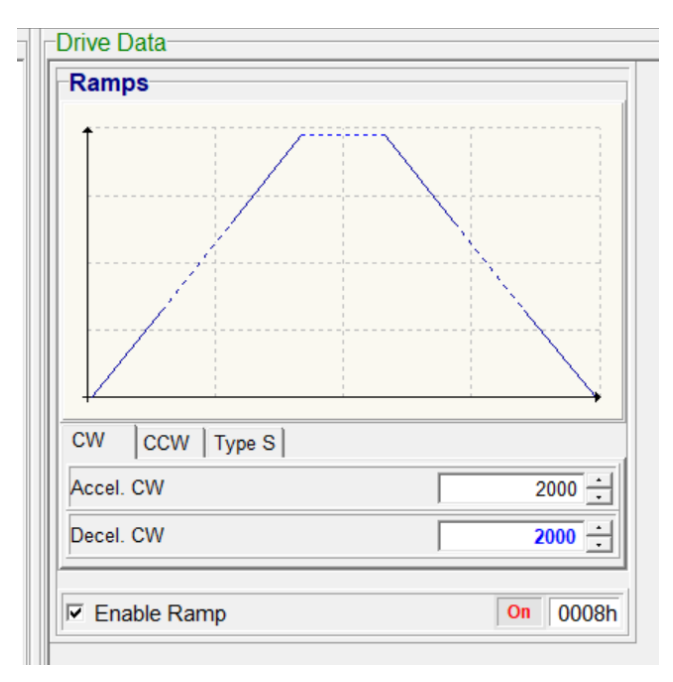

18. 若是針對特定的轉速應用, 如 500RPM, 或 600RPM, 則可以再調整 PID 參數, 讓轉速 Range 優化.

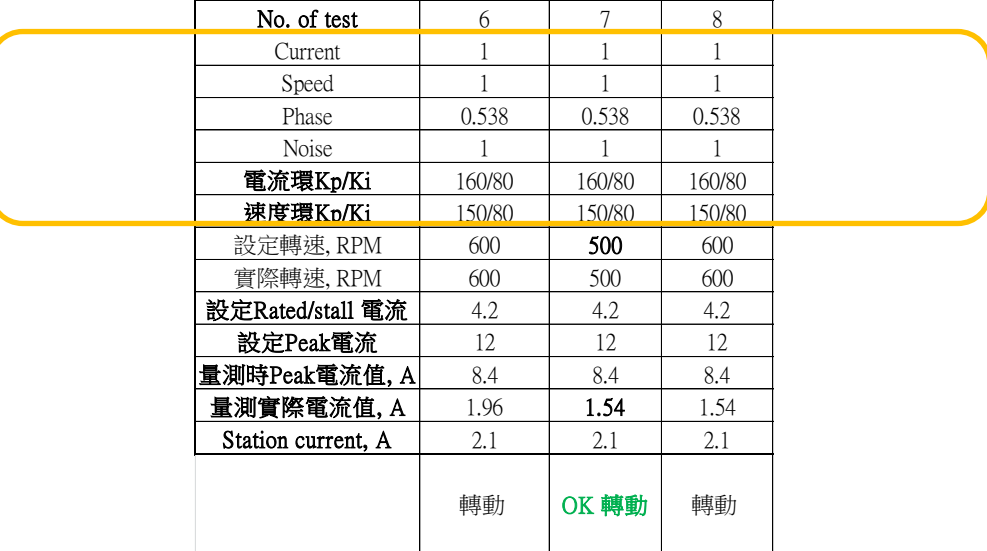

19. 速度模式的控制迴路圖如下列所示.

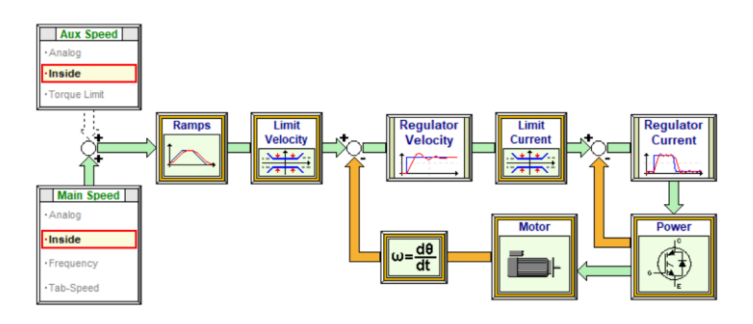

20. 此種控制的應用**,** 僅可在內部控制**(**如**Modbus RTU)**或是用類比控制**analog reference**的模式下使用**. (HDT USER Manual on page 85, 6.18 Sensor less speed control) With internal speed reference (Fieldbus reference, Ex. Modbus RTU) or analog reference.** 

- **21.** 此種控制可以用在汽車工業**,** 醫療器材供應**,** 因為無需編碼器**,** 直接用電流控制馬達**,** 所以有成本 更佳及可靠度更好的優勢**.**
- 以下空白

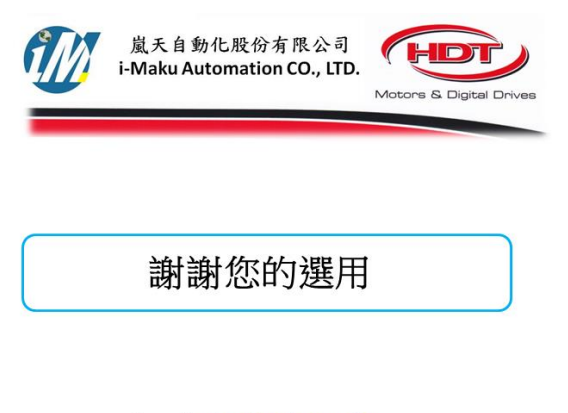

E-mail: sales@imaku.com.tw 聯絡人:范揚昇 手機: 0937583280